## **URL LINKS**

A new functionality **LINKS** has been implemented in the section **Checklist Configuration** section.

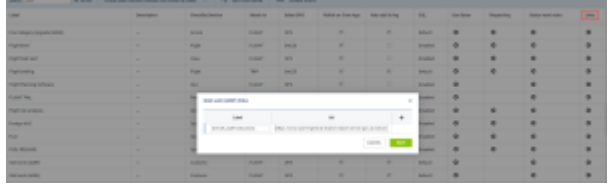

## URL Links

To activate it, go to the **ADMIN** panel section 'Checklist Configuration' section, and choose a checklist item where you would like to add a URL link.

In the pop-up window, insert the name of the link in the label field and paste the URL link in the designated field. You can add multiple links several using the **+** icon.

After saving, the link will be visible in the OPS module within the checklist section. The link will be active.

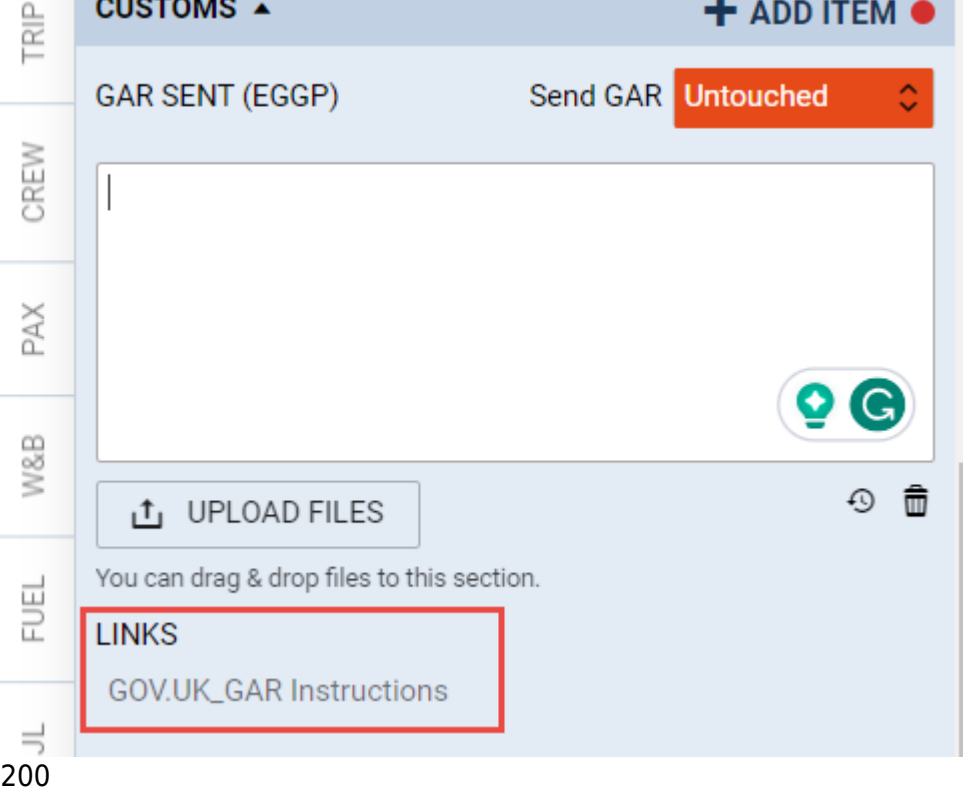

From: <https://wiki.leonsoftware.com/> - **Leonsoftware Wiki** Permanent link: **<https://wiki.leonsoftware.com/updates/checklist-configuration-inserting-checklist-url-links>** Last update: **2023/11/03 15:14**

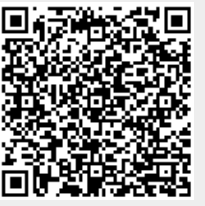